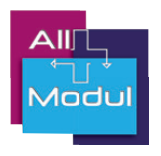

# Schnellstartanleitung IT-Visitenwagen von All Modul

## Bremse

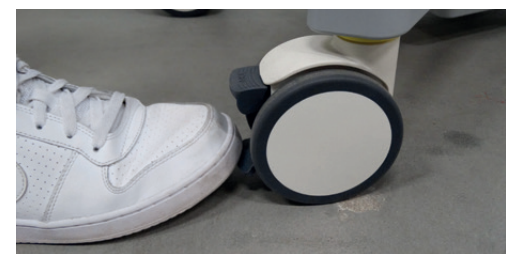

Bremsen feststellen: Fußbewegung von oben nach unten.

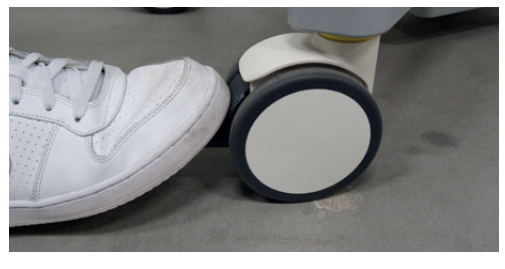

Lösen der Bremse: dieselbe Fußbewegung von oben nach unten.

## Monitor

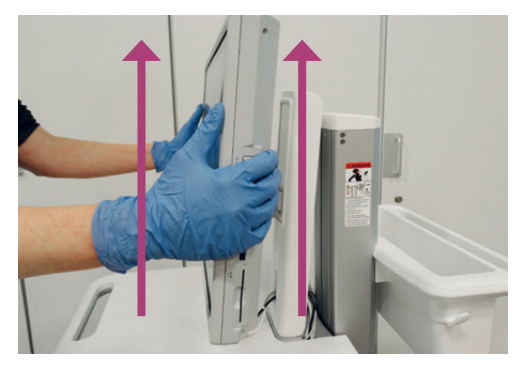

Den Monitor mit beiden Händen festhalten und allmählich nach oben schieben.

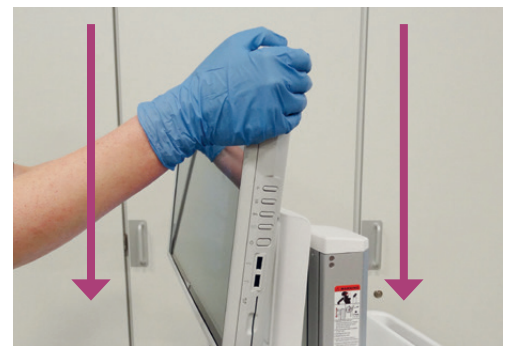

Den Monitor mit beiden Händen festhalten und allmählich nach unten schieben.

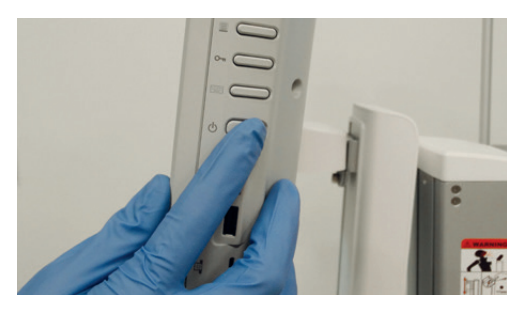

Die Ein-/Aus-Taste befindet sich an der rechten Seite.

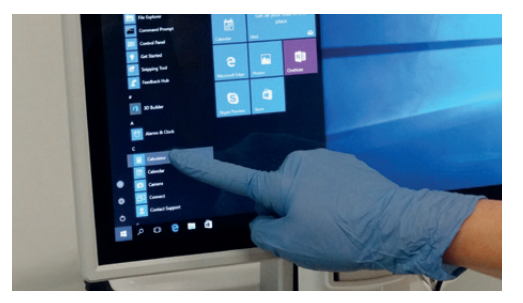

Der Monitor kann genauso wie ein Touchscreen bedient werden. Das klappt auch beim Tragen von Handschuhen.

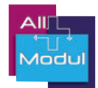

#### **Arheitshereich**

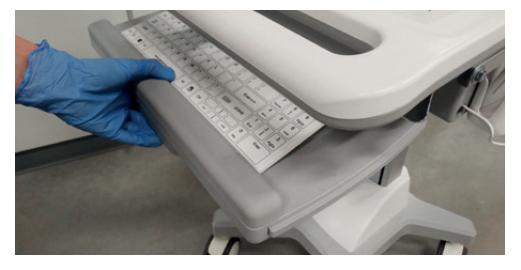

Die Tastaturablage ist ausziehbar.

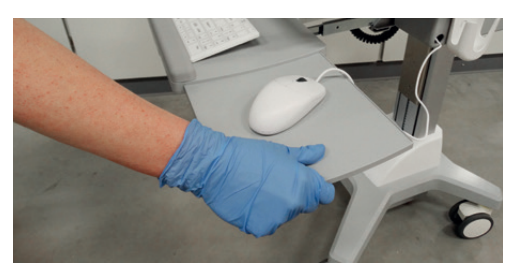

Die Mausablage ist nach links oder rechts ausziehbar.

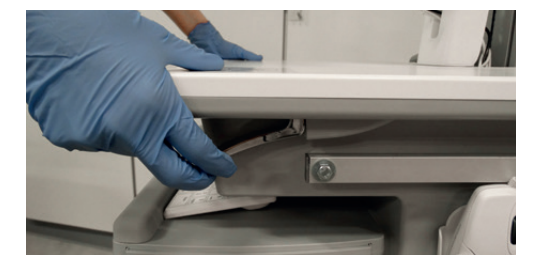

Der IT-Visitenwagen ist höhenverstellbar. Ziehen Sie den Hebel unterhalb der Arbeitsplatte nach oben und verstellen Sie dann den Wagen in die gewünschte Höhe. Benutzen Sie dazu zwei Hände.

## Aufladen

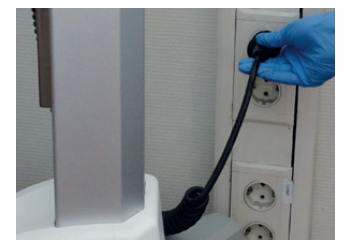

Es wird empfohlen, den Wagen bei längerer Nichtbenutzung an die Stromversorgung anzuschließen. Stecken Sie dafür den Stecker in die Steckdose.

## Reinigungshinweise für IT-Visitenwagen und Bildschirm

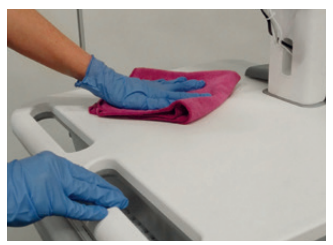

Der IT-Visitenwagen kann mit den üblichen Reinigungs mitteln gereinigt werden.

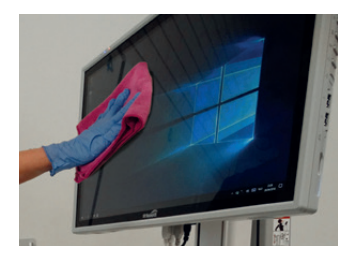

Der Bildschirm kann mit einem Fasertuch und einem nicht aggressiven Reinigungs mittel gereinigt werden (d. h. nicht mit einem Mittel auf Alkohol- oder Chlorbasis) Geben Sie das Reinigungsmittel auf ein Tuch und reinigen Sie den Bildschirm.